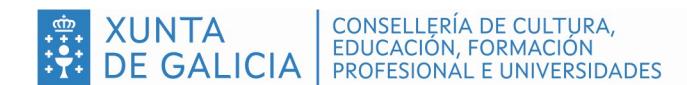

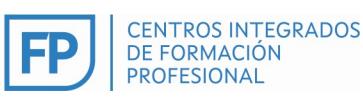

# EDUCALIDADE

# Manual Novidades curso 23-24

# Índice

- 1. Verifica que tés todas as túas funcións cargadas na plataforma
- 2. Como comunicar unha incidencia coa plataforma Educalidade
- 3. Non mais documentos en VERMELLO cando fago todo ben. Novo código de cores. Novidade!!
- 4. Caderno de aula do profesorado en Educalidade. Novidade importante!!
- 5. Nome que lles damos ós documentos e formato preferido para a aplicación
- 6. Profesorado substituto
- 7. Accede ó HISTÓRICO do curso pasado
- 8. Exclusivo titorías. Documentos resumo que facilitarán o teu traballo: autorización uso imaxe e tramitación PDs
- 9. Exclusivo titorías e XD didácticos: novo ROL DE SUPERVISIÓN
- 10. Exclusivo XD didácticos, equipos directivos e inspección: novas atribucións para ROL DE SUPERVISIÓN

#### Lembra que se tés calquera dúbida sobre Educalidade, podes consultala:

- $\checkmark$  Escribindo correo a xescal.cifp.paz.andrade@edu.xunta.gal
- Utilizando a "axuda ó profesorado" que tes coas consultas online, dende a web (botón profesorado)
- A calquera dos membros de depto de calidade & e innovación (xefaturas de departamento didácticos e non didácticos do centro)

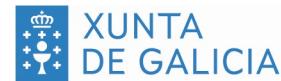

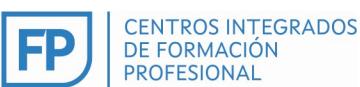

#### 1. Como verificar que tés todas as túas funcións cargadas na plataforma

Como persoal do centro, o primeiro que tes que verificar é que teñas acceso:

- A todos os módulos que impartes, se es persoal docente (incluídos os de FCT, DUAL e cursos de especialización)
- A todos os rol que tés asignados, para xefaturas de departamento, coordinacións,…

Se detectas algún problema deberás comunicar a túa incidencia na plataforma. Como? Co paso nº2 que tes a continuación.

# 2. Como comunicar unha incidencia coa plataforma Educalidade

Se detectas algún erro ou incidencia, deberás comunicalo a calidade para arranxalo. Terás que escribir un correo a calidade (xescal.cifp.paz.andrade@edu.xunta.gal) indicando:

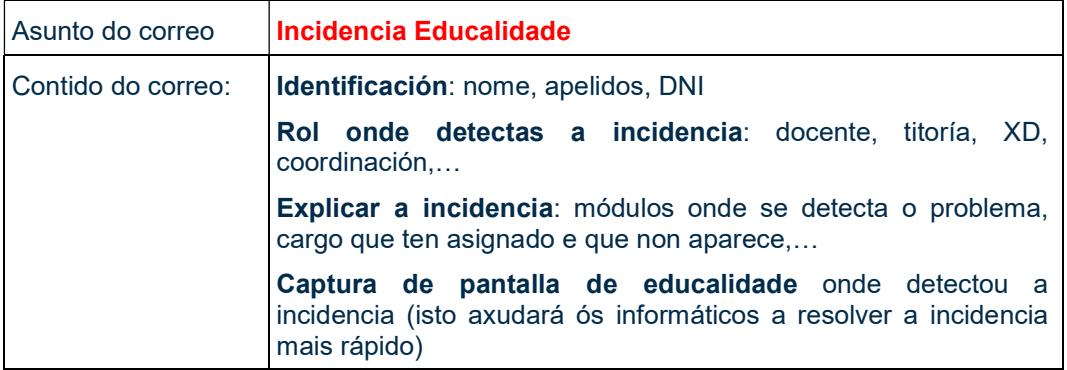

Tentaremos de resolvelo coa maior celeridade posible

#### 3. Non mais documentos en VERMELLO cando fago todo ben. Novo código de cores. Novidade!!

Lembras que o curso pasado, había documentos que non tiñamos que subir, pero que a aplicación pedía e que ó non subir nada quedaba todo en vermello?. (Algúns de vós subiades un documento en branco só para que saíra o verde …)

Este curso a aplicación distingue entre documento "obrigatorio" e documento "se procede".

Por exemplo para unha persoa titora, nas entregas do mes de outubro aparecerá a información que ves a continuación, onde na columna "Obrigatoiro" indica SI ou SE PROCEDE

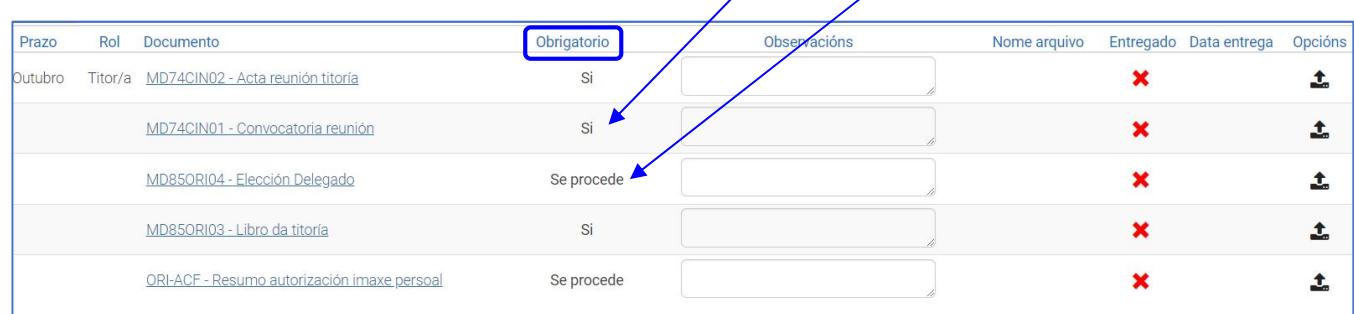

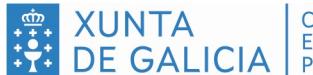

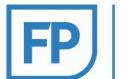

## Na seguinte táboa explico o significado de obrigatorio / se procede e o significado das cores asignadas:

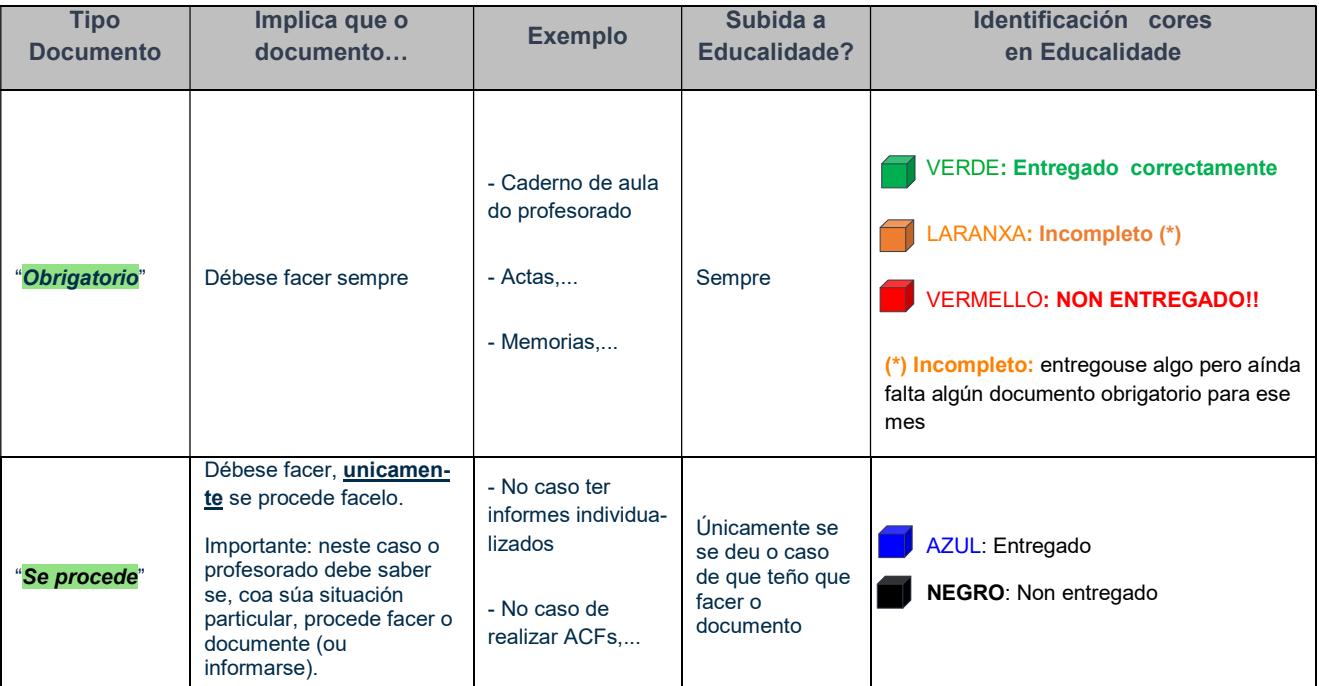

Táboa explicación obrigatoriedade documentos e cores asignados

As programacións didácticas e seguimento, seguen sen subirse a Educalidade, tal e como fixemos o curso pasado. A novidade é que este curso xa non sairán en vermello.

#### 4. Caderno de aula do profesorado en Educalidade. Novidade importante!!

Deberá conter, como mínimo, o documento (mellor en pdf que en excel) que indique a trazabilidade das cualificacións de todo o seu alumnado.

O curso pasado pedíamos solo un extracto que puidese dar unha idea de cómo facía para trazar a nota. Este curso debe estar a trazabilidade para todo o alumnado. Obviamente, non os exames e os traballos, pero sí as cualificacións de cada unha das partes e da nota final.

Cada docente, en observacións de Educalidade, deberá indicar onde está o seu caderno de aula. Lémbrase que debe estar a disposición da XDD

#### 5. Nome que lles damos ós documentos e formato preferido para a aplicación

Para facilitar o noso propio traballo, e importante que os documentos teñan un nome que os identifique, por exemplo:

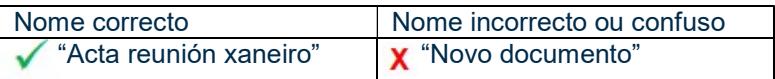

O formato preferido para subir un documento é o de pdf.

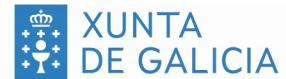

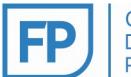

Vantaxe que terás ó subir os documentos en pdf, ademais de facer a aplicación máis lixeira:

- Se gardamos un documento en facemos clik sobre el, ábrese directamente e podemos consultalo, sen ter que descargalo
- Se gardamos un o mesmo documento en word ou en odt, para poder abrilo teremos que descargalo previamente.

#### 6. Profesorado substituto

O persoal substituto:

- Poderá consultar en Educalidade os documentos que subiu a persoa docente titular.
- Deberán realizar os documentos que polo seu rol lles correspondan en Educalidade.
- Poderán subir información a Educalidade pero non está claro cómo verá esta información a persoa titular. Por este motivo, o substituto, ó finalizar a súa permanencia no centro, enviará a persoa docente titular e XD didáctico calquera documentación que tivese xerada, incluída o caderno de aula e seguimento da súa práctica docente.

A persoa titular ó incorporarse novamente deberá subir a Educalidade os documentos da persoa substituta.

# 7. Accede ó HISTÓRICO do curso pasado

Pódese acceder a toda a información que se volcou na aplicación no curso anterior (no panel esquerdo de Educalidade -> Documentación -> Histórico).

Limitacións.

Se unha persoa ten un novo rol e cambiou a titoría, o módulo ou o cargo, non é posible ver o histórico da persoa que volcou os datos o curso anterior.

#### 8. Exclusivo titorías: documentos resumo que facilitarán o teu traballo: autorización uso imaxe e tramitación PDs

Dous novos documentos que facilitarán as túas xestións como titor. Os documentos:

- Resumo de "uso persoal da imaxe". Aínda que conservedes a autorización que vos entrega cada alumno, podedes subir a Educalidade no mes de outubro este resumo.
- Rexistro de seguimento baixas, apercebementos e PDs nun único documento que pode facilitar a vosa xestión (incluso podedes incluílo nas vosas reunións para informar ó voso equipo docente) para informar.

están a disposición das persoas titoras debaixo do calendario por rol, no libro da titoría. Amósase onde na seguinte imaxe:

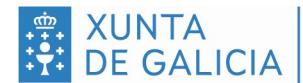

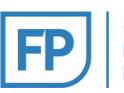

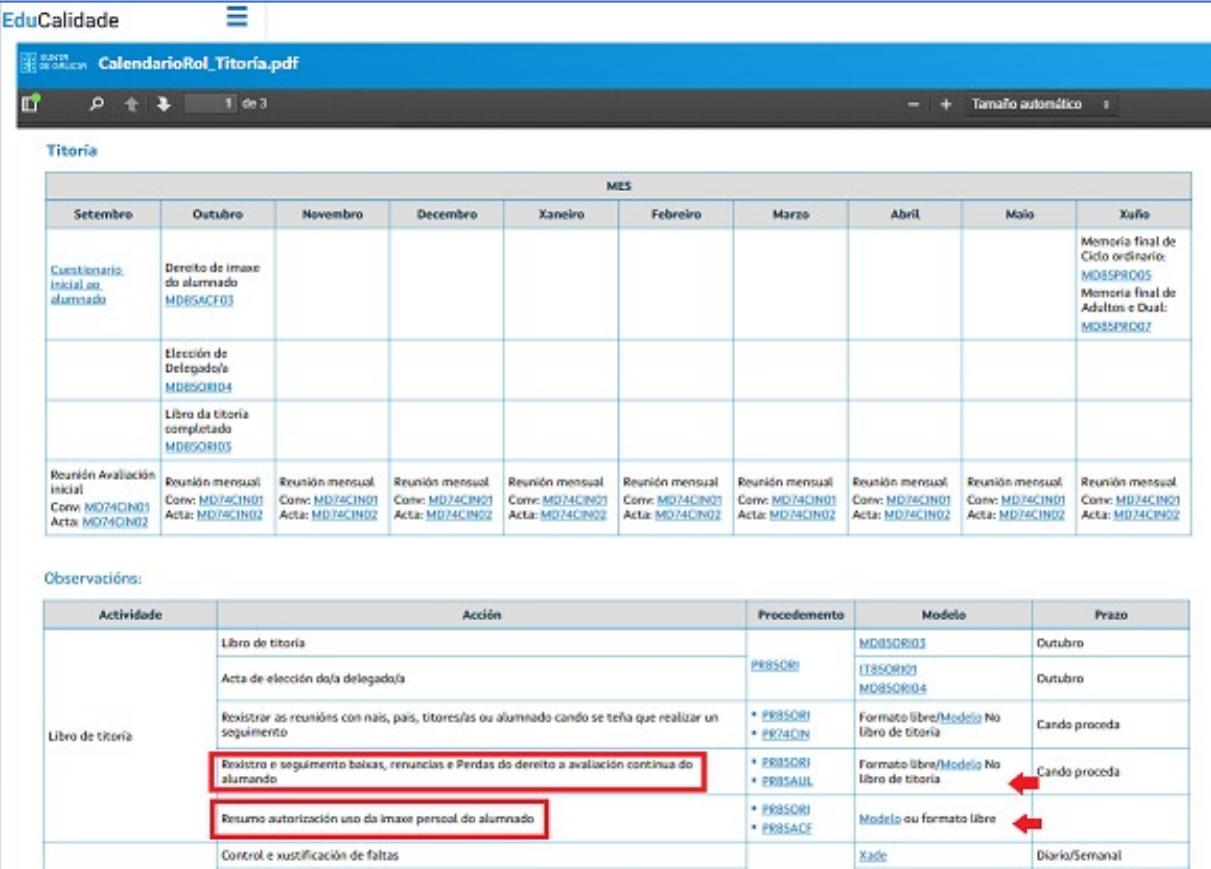

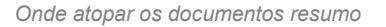

#### 9. Exclusivo titorías e XD didácticos: novo ROL DE SUPERVISIÓN

Titoras e XD didácticos teñen habilitado dende este curso a función de supervisión.

As titorías poderán consultar toda a documentación do profesorado dos seus equipos docentes. Importante: aparécenlle todos os módulos que impartes eses docentes, incluso os que non son dese ciclo.

As XD didácticos poderán consultar a información do profesorado asignado ó seu departamento.

Importante!!: como persoas supervisoras da información, poderán subir e poderán eliminar documentación do profesorado que supervisa. Será importante traballar con precaución, polo tema da eliminación de arquivos (aínda así o programa pregunta "está seguro de eliminar?").

Esta funcionalidade será especialmente útil a finais de curso, xa que poderemos consultar as memorias do profesorado do equipo docente sen necesidade de esperar polo e-mail.

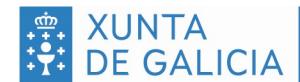

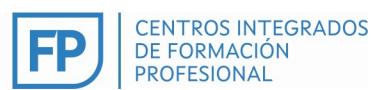

## 10. Exclusivo XD didácticos, equipos directivos e inspección: novas atribucións para ROL DE **SUPERVISIÓN**

De especial importancia para os documentos que se xeran a final de curso.

Podemos:

- descargar documentación de calquera rol, incluso para varios usuarios, comprimida en zip dende o buzón de informes.
- ordenar alfabeticamente por perfil (rol) ou por docente.
- seleccionar o/os documento/os que queremos descargar e os descarga todos xuntos.

É importante comprobar entre todo que funciona correctamente e comunicar calquera incidencia. Nota para DIOP. Está solicitado que poidan acceder ás actas de titoría dos equipos docentes.

Vigo, 24 outubro 2024

L.Álvarez XD Calidade e Innovación CIFP Valentín Paz Andrade